# Leibniz Data Manager

# REST-API Reference

This notebook documents LDM's API (CKAN), for developers who want to write code that interacts with LDM sites and their data.

LDM's Action API (CKAN) is a powerful, RPC-style API that exposes all of CKAN's core features to API clients. All of a CKAN website's core functionality (everything you can do with the web interface and more) can be used by external code that calls the CKAN API.

For more details and a complete list of API calls available visit the CKAN's ["API Guide":"](https://docs.ckan.org/en/2.9/api/#api-guide)API Guide"

The following examples demonstrate by using python code scripts how to use LDM's REST API for retrieving and manipulating data and content over an instance of LDM.

#### SUMMARY:

- Example 1: List Organizations
- Example 2: List Public Datasets
- Example 3: Show Organization's data
- Example 4: Show Dataset's data
- Example 5: Search Datasets
- Example 6: Setting user token to perform privileged operations (Example: Create Organization)
- Example 7: Create Dataset
- Example 8: Show Private Dataset's data
- Example 9: Create User
- Example 10: Upload a Dataset
- Example 11: Download a Dataset

#### API URL:

The API URL is accessible in <LDM\_SITE\_URL>/api/3/action/<API\_ACTION>, for example:

[https://service.tib.eu/ldmservice/api/3/action/organization\\_list](https://service.tib.eu/ldmservice/api/3/action/organization_list)

#### Setting environment for all examples

**import** requests

```
In [1]:
```
API\_Base\_URL **=** "https://service.tib.eu/ldmservice/api/3/action/"

# Example 1: List Organizations

```
List of organization's names (IDs) available in LDM instance:
            API URL is: https://service.tib.eu/ldmservice/api/3/action/organization_list
            Method: GET
           Showing first 5 results:
In [2]:<br>
API_URL = API_Base_URL + "organization<br>
print("APETURL is: ", API_URL)<br>
MPI_URL is: https://service.tib.eu/ldm<br>
Method: GET<br>
In [3]:<br>
Try:<br>
response = requests.exceptions.RequestExce<br>
print("ERROR ACCESSING API: "
             API_URL = API_Base_URL + "organization_list"
             print("API URL is: ", API_URL)
             print("Method: GET")
In [3]:
             try:
                   response = requests.get(API_URL)
             except requests.exceptions.RequestException as e:
                   print("ERROR ACCESSING API: ", API_URL, e.__str__())
In \lceil 4 \rceil:
             organizations = response.json().get('result')
             organizations[0:5]
```

```
\textsf{Out[4]}: ['ag-frahm',
           'ag-palm',
           'abteilung-ernahrungsphysiologie-und-humanernahrung',
           'fachgebiet-it-sicherheit',
           'fachgebiet-wissensbasierte-systeme']
```
## Example 2: List public Datasets

List of Datasets's names (IDs) available in LDM instance:

```
In [5]:
         API_URL = API_Base_URL + "package_list"
         print("API URL is: ", API_URL)
         print("Method: GET")
```

```
API URL is: https://service.tib.eu/ldmservice/api/3/action/package_list
Method: GET
```
In [6]:

**try**:

```
response = requests.get(API_URL)
except requests.exceptions.RequestException as e:
    print("ERROR ACCESSING API: ", API_URL, e.__str__())
```
Showing first 5 results:

```
In [7]:
         datasets = response.json().get('result')
         datasets[0:5]
```

```
_{\text{Out[7]}}: ['code-error-correction-properties-of-an-topological-insulator',
           'covid-19-image-repository',
           'example-cad-2',
           'example-cad-visualizations',
```
### Example 3: Show Organization's data

```
API URL is: https://service.tib.eu/ldmservice/api/3/action/organization_show
         Method: GET
         Showing results:
{'approval_status': 'approved',
Out[10]: 'created': '2017-11-23T17:30:37.757128',
           'description': 'The German National Library of Science and Technology, abbreviated T
         IB, is the national library of the Federal Republic of Germany for all fields of engi
         neering, technology, and the natural sciences.',
            'display_name': 'TIB',
            'id': '0c5362f5-b99e-41db-8256-3d0d7549bf4d',
            'image_display_url': 'https://www.tib.eu/typo3conf/ext/tib_tmpl_bootstrap/Resources/
         Public/images/TIB_Logo_en.png',
            'image_url': 'https://www.tib.eu/typo3conf/ext/tib_tmpl_bootstrap/Resources/Public/i
         mages/TIB_Logo_en.png',
            'is_organization': True,
            'name': 'tib',
            'num_followers': 2,
            'package_count': 27,
            'state': 'active',
            'title': 'TIB',
            'type': 'organization',
            'users': [{'about': '',
              'activity_streams_email_notifications': False,
              'capacity': 'admin',
             'created': '2017-08-08T16:45:41.109676',
              'display_name': 'admin',
              'email_hash': '59235f35e4763abb0b547bd093562f6e',
             'fullname': '',
              'id': '17755db4-395a-4b3b-ac09-e8e3484ca700',
              'image_display_url': '',
             'image_url': '',
              'name': 'admin',
             'number created packages': 115,
             'state': 'active',
              'sysadmin': True},
             {'about': None,
             activity streams email notifications': False,
In [8]:
          API_URL = API_Base_URL + "organization_show"
          print("API URL is: ", API_URL)
          print("Method: GET")
 In [9]:
          params = {"id": "tib"}
          try:
              response = requests.get(API_URL, params = params)
          except requests.exceptions.RequestException as e:
              print("ERROR ACCESSING API: ", API_URL, e.__str__())
In [10]:
          organization = response.json().get('result')
          organization
```

```
 'capacity': 'editor',
    'created': '2022-01-31T15:31:59.423490',
    'display_name': 'Ahmad Sakor',
    'email_hash': '7aaf25b2751a307b22cb54d8a4c285f4',
    'fullname': 'Ahmad Sakor',
    'id': '0728da89-2020-4436-afb1-80580688ed61',
    'image_display_url': '',
    'image_url': '',
   'name': 'ahmadsakor',
    'number_created_packages': 1,
    'state': 'active',
    'sysadmin': False},
   {'about': None,
    'activity_streams_email_notifications': False,
    'capacity': 'admin',
    'created': '2022-05-24T09:55:02.452392',
   'display name': 'Mauricio Brunet',
    'email_hash': 'f041bb8622f3bb1611ec04d41f6baa9d',
    'fullname': 'Mauricio Brunet',
    'id': '06591881-c785-44cd-be1b-3f35481c23e1',
    'image_display_url': 'https://service.tib.eu/ldmservice/uploads/user/2022-05-24-09
5502.363726profile.png',
    'image_url': '2022-05-24-095502.363726profile.png',
    'name': 'ldm_demo',
   'number created packages': 0,
    'state': 'active',
    'sysadmin': False},
   {'about': None,
   'activity streams email notifications': False,
    'capacity': 'admin',
    'created': '2022-01-18T19:46:35.199263',
   'display name': 'Maria-Esther Vidal',
    'email_hash': '4c7fffc959a5bf7d265806954ff6ab9d',
   'fullname': 'Maria-Esther Vidal',
   'id': '244275c1-64be-4d06-ba6a-25bb74bc45f5',
   'image display url': '',
    'image_url': '',
   'name': 'mevs',
    'number_created_packages': 0,
    'state': 'active',
   'sysadmin': False}],
  'extras': [],
  'tags': [],
 'groups': [1]
```
### Example 4: Show Dataset's data

List metadata from a particular public Dataset by its name (ID):

In [11]:

```
API_URL = API_Base_URL + "package_show"
print("API URL is: ", API_URL)
print("Method: GET")
```
API URL is: https://service.tib.eu/ldmservice/api/3/action/package\_show Method: GET

```
'code-error-correction-properties-of-an-topological-insulator'
         Showing results:
Out[14]: {'author': 'Amit Jamadagni',
           'author email': 'amit.jamadagni@itp.uni-hannover.de',
            'creator_user_id': '17755db4-395a-4b3b-ac09-e8e3484ca700',
            'id': 'a28770ef-17da-456c-886c-1e2f11985e17',
            'isopen': True,
            'license_id': 'cc-by',
            'license_title': 'Creative Commons Attribution',
            'license_url': 'http://www.opendefinition.org/licenses/cc-by',
            'maintainer': '',
           'maintainer email': '',
            'metadata_created': '2021-07-23T10:18:26.020147',
            'metadata_modified': '2021-07-23T10:19:34.751108',
            'name': 'code-error-correction-properties-of-an-topological-insulator',
            'notes': 'The code files used to generate the plots in the paper: https://arxiv.org/
          abs/2103.00011',
            'num_resources': 1,
            'num_tags': 1,
            'organization': {'id': '141b74c4-e606-480d-abd1-d2eb1b96fdbe',
             'name': 'institut-fur-theoretische-physik',
             'title': 'Institut für Theoretische Physik',
             'type': 'organization',
             'description': 'Appelstraße 2, 30167 Hannover Telefon +49 511 762-3267, -2244 Fax +
         49 511 762-3023 E-Mail office@itp.uni-hannover.de\r\n\r\nhttps://www.itp.uni-hannove
         r.de/',
             'image_url': '',
             'created': '2021-07-23T10:16:29.539258',
             'is_organization': True,
             'approval_status': 'approved',
             'state': 'active'},
            'owner_org': '141b74c4-e606-480d-abd1-d2eb1b96fdbe',
            'private': False,
            'state': 'active',
            'title': 'Code: Error-correction properties of an topological insulator',
            'type': 'dataset',
            'url': '',
            'version': '',
            'resources': [{'cache_last_updated': None,
In [12]:
          dataset_ID = datasets[0]
          dataset_ID
Out[12]:
In [13]:
          params = {"id": dataset_ID}
          try:
               response = requests.get(API_URL, params = params)
          except requests.exceptions.RequestException as e:
               print("ERROR ACCESSING API: ", API_URL, e.__str__())
In [14]:
          dataset = response.json().get('result')
          dataset
```
'cache url': None,

'created': '2021-07-23T10:19:34.613278',

```
'datastore active': False,
    'description': 'Code used to generate the data in the paper: https://arxiv.org/abs
/2103.00011',
    'format': 'ZIP',
    'hash': '',
    'id': '90e50731-8458-4c83-b045-a53563486457',
   'last_modified': None,
    'metadata_modified': '2021-07-23T10:19:34.753938',
    'mimetype': 'application/zip',
    'mimetype_inner': None,
    'name': 'code.zip',
    'package_id': 'a28770ef-17da-456c-886c-1e2f11985e17',
    'position': 0,
    'resource_type': None,
    'size': None,
    'state': 'active',
    'url': 'https://data.uni-hannover.de/dataset/c81d3262-b3f5-41ef-8dfa-1527c731888e/
resource/6716d783-c5d9-47a3-bae2-162d513ac13e/download/code.zip',
   'url_type': None}],
  'tags': [{'display_name': 'Code',
    'id': 'b727a6c5-a351-41e4-8a49-787a9db5c9fc',
    'name': 'Code',
    'state': 'active',
    'vocabulary_id': None}],
  'extras': [],
  'groups': [],
  'relationships_as_subject': [],
  'relationships_as_object': []}
```
# Example 5: Search Datasets

List Datasets performing a query:

```
In [15]:
          API_URL = API_Base_URL + "package_search"
          print("API URL is: ", API_URL)
          print("Method: GET")
```
API URL is: https://service.tib.eu/ldmservice/api/3/action/package\_search Method: GET

```
In [16]:
```

```
# Ecample: Searching datasets bellowing to TIB organization, 
# ordering results by Organization name alphabetical,
# and limiting the results to 2 rows
params = {"fq": "type:dataset +organization:tib",
         "sort": "organization asc,title_string asc",
         "rows": 2}
try:
    response = requests.get(API_URL, params = params)
except requests.exceptions.RequestException as e:
    print("ERROR ACCESSING API: ", API_URL, e.__str__())
```
Showing results:

```
Out[17]: {'count': 12,
             'facets': {},
             'results': [{'author': '',
               'author_email': '',
               'creator_user_id': '17755db4-395a-4b3b-ac09-e8e3484ca700',
               'id': '54920aae-f322-4fca-bd09-cd091946632c',
               'isopen': True,
               'license_id': 'cc-by',
              'license title': 'Creative Commons Attribution',
              'license url': 'http://www.opendefinition.org/licenses/cc-by',
               'maintainer': '',
              'maintainer email': '',
               'metadata_created': '2017-11-24T13:42:19.407543',
               'metadata_modified': '2021-03-03T10:15:41.845072',
               'name': 'example-video-2',
               'notes': 'Video about auto combustion reactions of STF50 with EDTA+CA: variying ph
          i.',
               'num_resources': 1,
               'num_tags': 7,
               'organization': {'id': '0c5362f5-b99e-41db-8256-3d0d7549bf4d',
                'name': 'tib',
                'title': 'TIB',
                'type': 'organization',
                'description': 'The German National Library of Science and Technology, abbreviate
          d TIB, is the national library of the Federal Republic of Germany for all fields of e
          ngineering, technology, and the natural sciences.',
                'image_url': 'https://www.tib.eu/typo3conf/ext/tib_tmpl_bootstrap/Resources/Publi
          c/images/TIB_Logo_en.png',
                'created': '2017-11-23T17:30:37.757128',
               'is organization': True,
                'approval_status': 'approved',
                'state': 'active'},
               'owner_org': '0c5362f5-b99e-41db-8256-3d0d7549bf4d',
               'private': False,
               'state': 'active',
               'title': 'Autocombustion reactions STF50 video',
               'type': 'dataset',
               'url': '',
               'version': '',
               'resources': [{'cache_last_updated': None,
                'cache url': None,
                 'created': '2017-11-24T13:42:36.237930',
                 'datastore_active': False,
                 'description': '',
                 'format': 'video/mp4',
                 'hash': '',
                 'id': '8649545f-f1d0-49d2-b9cd-88f2593ec059',
                 'last_modified': '2017-12-01T16:35:53.307078',
                'metadata modified': None,
                 'mimetype': 'video/mp4',
                 'mimetype_inner': None,
                 'name': 'STF50 autocombustions with varying Phi',
                  'package_id': '54920aae-f322-4fca-bd09-cd091946632c',
In [17]:<br>
search_result = re<br>
search_result = re<br>
search_result <br>
Out[17]: {'count': 12,<br>
'facets': {} author_email':<br>
'creator_user_id id': 54920aae-<br>
'isopen': True,<br>
'license_id': c<br>
'license_id': c<br>
'license_id': c<br>
'l
           search_result = response.json().get('result')
           search result
```

```
 'resource_type': None,
      'size': 71194509,
      'state': 'active',
     'url': 'https://github.com/guillermobet/files/raw/master/STF50_autocombustions_w
ith varying phi v2 HD.mp4',
      'url_type': ''}],
    'tags': [{'display_name': 'CA',
      'id': '5df7cf26-78df-4382-b27d-fad8237cf180',
      'name': 'CA',
      'state': 'active',
      'vocabulary_id': None},
     {'display_name': 'Combustion',
      'id': '23f7f291-52c1-4942-aa23-008a9b23a5e1',
      'name': 'Combustion',
      'state': 'active',
      'vocabulary_id': None},
     {'display_name': 'EDTA',
      'id': '9d0587af-aad0-4352-ab8f-fc7b90f7430b',
      'name': 'EDTA',
      'state': 'active',
      'vocabulary_id': None},
     {'display_name': 'Experiment',
      'id': 'a6bbc1be-05c4-406c-8d13-b9e2018b311a',
      'name': 'Experiment',
      'state': 'active',
      'vocabulary_id': None},
     {'display_name': 'Reactions',
      'id': 'a292a3c1-b272-4c02-bfb2-385e12ff6b66',
      'name': 'Reactions',
      'state': 'active',
      'vocabulary_id': None},
     {'display_name': 'STF50',
      'id': '53b4f8bd-5778-4ece-b3ac-78e8a60be011',
      'name': 'STF50',
      'state': 'active',
      'vocabulary_id': None},
     {'display_name': 'Video',
      'id': '7d945dfc-6203-4ef8-8369-90704d7498ac',
      'name': 'Video',
      'state': 'active',
      'vocabulary_id': None}],
    'extras': [],
    'groups': [],
    'relationships_as_subject': [],
    'relationships_as_object': []},
   {'author': 'Brunet Mauricio',
    'author_email': '',
    'creator_user_id': '17755db4-395a-4b3b-ac09-e8e3484ca700',
    'id': 'c31c9ff2-0ea9-43d8-8f93-2af0eaade9d4',
    'isopen': True,
    'license_id': 'cc-by',
    'license_title': 'Creative Commons Attribution',
   'license url': 'http://www.opendefinition.org/licenses/cc-by',
    'maintainer': '',
   'maintainer email': '',
    'metadata_created': '2022-05-10T06:06:18.809145',
    'metadata_modified': '2022-05-10T06:11:58.326588',
    'name': 'example-cad-visualizations',
    'notes': 'Example usage of CAD visualization in 2D and 3D using CKAN Views.',
```

```
 'num_resources': 3,
    'num_tags': 5,
    'orcid': '',
    'organization': {'id': '0c5362f5-b99e-41db-8256-3d0d7549bf4d',
     'name': 'tib',
     'title': 'TIB',
     'type': 'organization',
     'description': 'The German National Library of Science and Technology, abbreviate
d TIB, is the national library of the Federal Republic of Germany for all fields of e
ngineering, technology, and the natural sciences.',
     'image_url': 'https://www.tib.eu/typo3conf/ext/tib_tmpl_bootstrap/Resources/Publi
c/images/TIB_Logo_en.png',
     'created': '2017-11-23T17:30:37.757128',
     'is_organization': True,
     'approval_status': 'approved',
     'state': 'active'},
    'owner_org': '0c5362f5-b99e-41db-8256-3d0d7549bf4d',
    'private': False,
    'services_used_list': '',
    'state': 'active',
    'title': 'Example CAD Visualizations',
    'type': 'dataset',
    'url': '',
    'version': '',
   'extra authors': [{'extra author': '', 'orcid': ''}],
    'extras': [{'__extras': {'id': '93cf96d0-a85f-4b35-b631-e7cd89209e95',
       'package_id': 'c31c9ff2-0ea9-43d8-8f93-2af0eaade9d4',
       'state': 'active'},
      'key': '',
      'value': ''}],
    'resources': [{'auto_update': 'No',
      'auto_update_url': '',
     'cache last updated': None,
      'cache_url': None,
      'created': '2022-05-10T06:08:39.012405',
     'datastore active': False,
      'description': '',
      'format': '',
      'hash': '',
      'id': '4c0009c0-69f2-49ec-831c-181f97d624a5',
      'last_modified': '2022-05-10T06:08:38.988476',
      'metadata_modified': '2022-05-10T06:09:15.436821',
      'mimetype': None,
      'mimetype_inner': None,
      'name': 'Example 2D .dwg file',
      'package_id': 'c31c9ff2-0ea9-43d8-8f93-2af0eaade9d4',
      'position': 0,
      'resource_type': None,
      'size': 169807,
      'state': 'active',
      'url': 'https://service.tib.eu/ldmservice/dataset/c31c9ff2-0ea9-43d8-8f93-2af0ea
ade9d4/resource/4c0009c0-69f2-49ec-831c-181f97d624a5/download/drive_shaft.dwg',
      'url_type': 'upload'},
     {'auto_update': 'No',
      'auto_update_url': '',
      'cache_last_updated': None,
     'cache url': None,
      'created': '2022-05-10T06:09:15.447478',
      'datastore_active': False,
```

```
 'description': '',
      'format': '',
      'hash': '',
      'id': '6b12f482-7693-4e36-9f47-fa0d4e03a5dc',
      'last_modified': '2022-05-10T06:09:15.426782',
      'metadata_modified': '2022-05-10T06:11:58.154051',
      'mimetype': None,
      'mimetype_inner': None,
      'name': 'Example 3D .dwg file',
      'package_id': 'c31c9ff2-0ea9-43d8-8f93-2af0eaade9d4',
      'position': 1,
      'resource_type': None,
      'size': 733036,
      'state': 'active',
      'url': 'https://service.tib.eu/ldmservice/dataset/c31c9ff2-0ea9-43d8-8f93-2af0ea
ade9d4/resource/6b12f482-7693-4e36-9f47-fa0d4e03a5dc/download/visualization_-_aerial.
dwg',
     'url type': 'upload'},
     {'auto_update': 'No',
     'auto_update_url': ''
      'cache_last_updated': None,
     'cache url': None,
      'created': '2022-05-10T06:11:58.167565',
      'datastore_active': False,
      'description': 'Example usage of CAD using Ckan View with information provided b
y PANGAEA.',
      'format': '',
      'hash': '',
      'id': '3f429389-27fa-4bac-a677-1c989882b06f',
     'last modified': '2022-05-10T06:11:58.142911',
      'metadata_modified': '2022-05-10T06:11:58.329896',
      'mimetype': None,
      'mimetype_inner': None,
      'name': 'PANGEA CAD example',
      'package_id': 'c31c9ff2-0ea9-43d8-8f93-2af0eaade9d4',
      'position': 2,
      'resource_type': None,
      'size': 942674,
      'state': 'active',
      'url': 'https://service.tib.eu/ldmservice/dataset/c31c9ff2-0ea9-43d8-8f93-2af0ea
ade9d4/resource/3f429389-27fa-4bac-a677-1c989882b06f/download/g12_0020_100_5_5_grossk
aste.dwg',
      'url_type': 'upload'}],
    'tags': [{'display_name': '2D',
      'id': 'aa5643c3-51ea-4233-a672-6f5a2a7b174e',
      'name': '2D',
      'state': 'active',
      'vocabulary_id': None},
     {'display_name': '3D',
      'id': 'c98a3ca2-e5c9-4173-93fb-420e0b48e9d8',
      'name': '3D',
      'state': 'active',
      'vocabulary_id': None},
     {'display_name': 'CAD',
      'id': '80b88538-5f29-4c5f-af29-895228232a10',
      'name': 'CAD',
      'state': 'active',
      'vocabulary_id': None},
     {'display_name': 'dwg',
```

```
 'id': '675a1366-8d81-4e07-ab30-8c492c34b91d',
     'name': 'dwg',
     'state': 'active',
     'vocabulary_id': None},
   {'display_name': 'visualization',
     'id': '7ffd8f1d-b342-4349-aee9-a1d5aae5d2bd',
     'name': 'visualization',
     'state': 'active',
     'vocabulary_id': None}],
   'groups': [],
  'relationships_as_subject': [],
  'relationships_as_object': []}],
'sort': 'organization asc, title string asc',
```
## Example 6: Setting user token to perform privileged operations (Example: Create Organization)

Create a new Organization. Only system's administrators are allowed to create Organizations, for that a user token for a valid system administrator user should be provided to the API.

The token can be created in LDM into User's accound details, tab "API Tokens" and must be copied and saved at the moment of creation. After that is not visible any more.

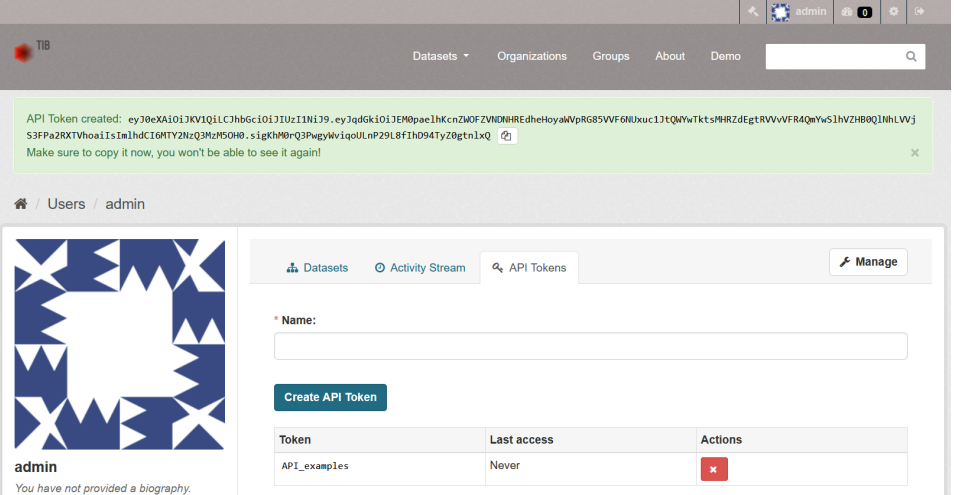

In [18]:

API\_URL **=** API\_Base\_URL **+** "organization\_create" print("API URL is: ", API\_URL) print("Method: POST")

API URL is: https://service.tib.eu/ldmservice/api/3/action/organization\_create Method: POST

```
In [19]:
          org_dict = {
                  "description": "API Example Organization",
                  "image_url": "https://www.tib.eu/typo3conf/ext/tib_tmpl_bootstrap/Resources/F
                  "name": "api_example1",
                  }
          try:
              response = requests.post(API_URL, data = org_dict)
          except requests.exceptions.RequestException as e:
              print("ERROR ACCESSING API: ", API_URL, e.__str__())
```
Showing results (Must fail!):

```
<code>Out[20]: {'help': 'https://service.tib.eu/ldmservice/api/3/action/help_show?name=organization_</code>
          create',
            'error': {'__type': 'Authorization Error',
             'message': 'Access denied: Action organization_create requires an authenticated use
         r'},
            'success': False}
In [20]:
          # This operation should fall because we are trying 
          # to create an Organization withot Authorization
          organization_create_result = response.json()
          organization_create_result
```
Authorizing the user with token:

```
In [ ]: user_token = 'eyJ0eXAiOiJKV1QiLCJhbGciOiJIUzI1NiJ9.eyJqdGkiOiJkZFBkZWlrd0xuZ2FGNnV1VENCS2tscEZCNTZ1Z2RpaXh5MXBGS01SR2NTalJBeFdPeE
           try:
                 response = requests.post(API_URL, data = org_dict, headers={'Authorization': user_token})
            except requests.exceptions.RequestException as e:
                print("ERROR ACCESSING API: ", API_URL, e.__str_())
           organization_create_result = response.json()
           organization_create_result
           \langleOut[ <sup>'</sup>]: {'help': 'http://localhost:5000/api/3/action/help_show?name=organization_create',
                'success': True,
               "result": {'approval_status': 'approved'<br>"created": '2022-11-03T10:12:29.654384'
                "cleareright in the content of the Organization",<br>"display_name": "api_example Organization",<br>"id': "418c44ac-f36a-498d-bed8-7d049b2a22e4",
                 'image_display_url': 'https://www.tib.eu/typo3conf/ext/tib_tmpl_bootstrap/Resources/Public/gfx/logos/tib-full.svg',
                'image_url': 'https://www.tib.eu/typo3conf/ext/tib_tmpl_bootstrap/Resources/Public/gfx/logos/tib-full.svg',
                 'is_organization': True,
                 'name': 'api example1',
                 'num_followers': 0,
                 'package_count': 0,
                'state': 'active', '<br>'title': '',
                 'type': 'organization',<br>'users': [{'about': None
                    'activity_streams_email_notifications': False,
                    'capacity': 'admin',<br>'created': '2017-08-08T16:45:41.109676',
                   % (1991-08-08110:45:41.109070<br>
"display_name': 'admin',<br>
"email_hash': '59235f35e4763abb0b547bd093562f6e',<br>
"email_hash': '59235f35e4763abb0b547bd093562f6e',<br>
"id': '17755db4-395a-4b3b-ac09-e8e3484ca700',
                   'image_display_url': None,
                    'image_url': None,
                    'name': 'admin',<br>'number_created_packages': 9,
                   "state": "active",<br>"sysadmin": True}],
                 'extras': [],
                  'tags': [],
                 'groups': []}}
```

```
In [21]:
           # Here you have the code selectable!
           "" "" ""
          user_token = 'zQ2ODgxOX0.5bABYIL-_46nLy64m5amx8GB25lqSYi5SLGYRmGDzi8'
          try:
               response = requests.post(API_URL, data = org_dict, headers={'Authorization': user
          except requests.exceptions.RequestException as e:
                print("ERROR ACCESSING API: ", API_URL, e.__str__())
          organization create result = response.json()
          organization_create_result
           """
           \mathbf{u} in
```

```
Out[21]:
```
 $\mathbf{r}$ 

The Organization just created in LDM

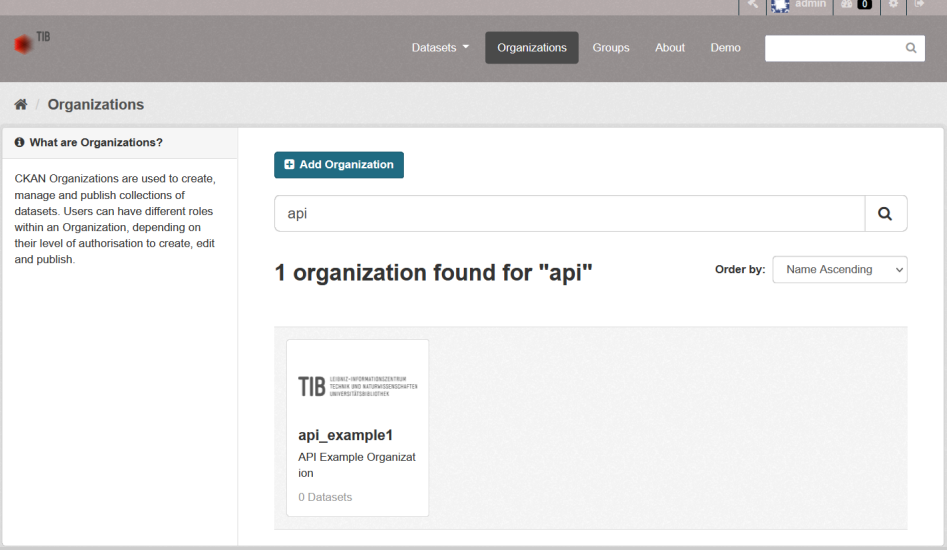

# Example 7: Create Dataset

Create a new Dataset. Only authorized users are allowed to create Datasets, for that a user token for a valid user should be provided to the API.

Notice: The token can be created in LDM into User's accound details, tab "API Tokens" and must be copied and saved at the moment of creation. After that is not visible any more.

In [22]:

```
API_URL = API_Base_URL + "package_create"
print("API URL is: ", API_URL)
print("Method: POST")
```
API URL is: https://service.tib.eu/ldmservice/api/3/action/package\_create Method: POST

```
In [23]:
          # Notice: we are creating a private dataset for the user identified by the token
          dataset_dict = {
                      "name": "api_examples_dataset",
```

```
"title": "API Examples Dataset",
"private": True,
"author": "John Doe",
"author_email": "johndoe@mail.com",
"notes": "This is the description of the Dataset",
"owner_org": "tib"}
```

```
In [ ]: user_token = 'eyJ0eXAiOiJKV1QiLCJhbGciOiJIUzI1NiJ9.eyJqdGkiOiJEM0paelhKcnZWOFZVNDNHREdheHoyaWVpRG85VVF6NUxuc1JtQWYwTktsMHRZdEgtR\
           try:
                response = requests.post(API_URL, data = dataset_dict, headers={'Authorization': user_token})
           except requests.exceptions.RequestException as e:<br>print("ERROR ACCESSING API: ", API_URL, e.__str__())
            \langleIn [-]:
            dataset_create_result = response.json()
            dataset_create_result
Out[ ]: {'help': 'http://localhost:5000/api/3/action/help_show?name=package_create',
               success': True.
              "result": {'author': 'John Doe',
               'author_email': 'johndoe@mail.com',<br>'author_email': 'johndoe@mail.com',<br>'creator_user_id': '17755db4-395a-4b3b-ac09-e8e3484ca700',<br>'id': '64ba61cf-d93a-46fe-aacc-f975f03f1f62',
                'isopen': False,
                'license title': None.
                "Intense_title": None;<br>"metadata_created': '2022-11-03T12:14:58.727042',<br>"metadata_modified': '2022-11-03T12:14:58.727049',
               'name': 'api_examples_dataset',<br>'notes': 'This is the description of the Dataset',
                'num_resources': 0,
                .<br>'num_tags': 0,<br>'organization': {'id': '0c5362f5-b99e-41db-8256-3d0d7549bf4d',
                 "<br>"name': 'tib',<br>'title': 'TIB',<br>'type': 'organization',
                 'description': 'The German National Library of Science and Technology, abbreviated TIB, is the national library of the Feder
             al Republic of Germany for all fields of engineering, technology, and the natural sciences.
                 'image_url': 'https://www.tib.eu/typo3conf/ext/tib_tmpl_bootstrap/Resources/Public/images/TIB_Logo_en.png',
                 'image_url': 'https://www.tib.eu/typo3conf/ext/tib_tmpl_bootstrap/Resources/Public/images/TIB_Logo_en.png',
                 "created": '2017-11-23T17:30:37.757128',
                'is_organization': True,<br>'approval_status': 'approved',
               "approvar_status": "approved";<br>"state": "active"},<br>"owner_org": "0c5362f5-b99e-41db-8256-3d0d7549bf4d",
                'private': True,
                services_used_list': '',
               |<br>| state': 'active',<br>| title': 'API Examples Dataset',
                'type': 'dataset',
                'resources': [],
                'tags': [],<br>'extras': [],<br>'groups': [],
                'relationships_as_subject': [],
                'relationships_as_object': [],
                'doi': '10.23680/2z9wcpvo',
               doi_status': False,<br>'doi_status': False,<br>'domain': 'localhost:5000',<br>'doi_date_published': None,
               'doi_publisher': 'TIB'}}
```

```
In [24]:
          # Here you have the code selectable!
          "" "" ""
          user_token = 'iqoULnP29L8fIhD94TyZ0gtnlxQ'
          try:
               response = requests.post(API URL, data = dataset dict, headers={'Authorization':
          except requests.exceptions.RequestException as e:
                print("ERROR ACCESSING API: ", API_URL, e.__str__())
          dataset_create_result = response.json()
          dataset_create_result
          """
          "" ""
```

```
Out[24]:
```
 $\mathbf{r}$ 

The Dataset just created in LDM

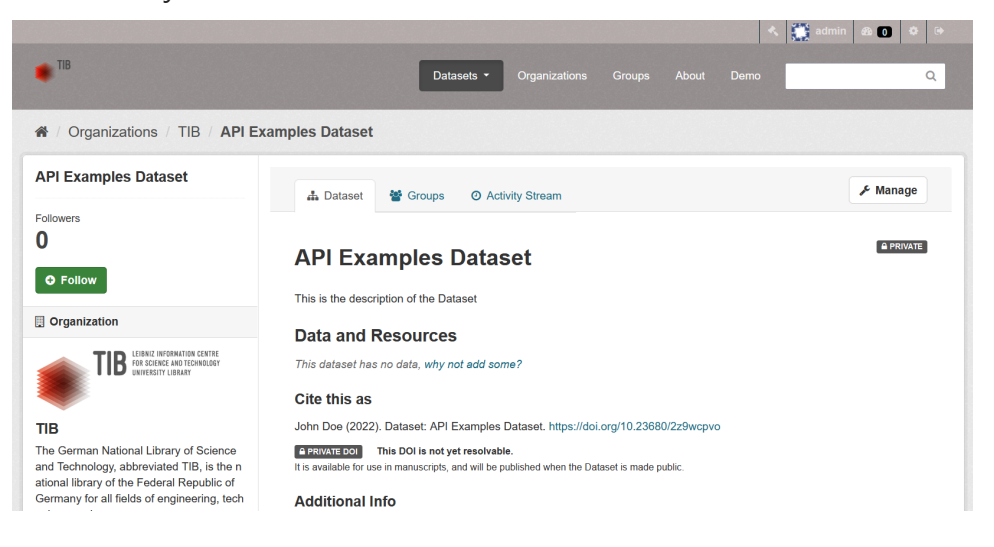

# Example 8: Show Private Dataset's data

List metadata from a particular private Dataset by its name (ID). We are using the same API call used in "Example 3", but now using a valid user token for showing private Datasets.

```
In [25]:
```

```
API_URL = API_Base_URL + "package_show"
print("API URL is: ", API_URL)
print("Method: GET")
```

```
API URL is: https://service.tib.eu/ldmservice/api/3/action/package_show
Method: GET
```
In [26]:

```
# We use the Dataset created in Example 7
dataset_ID = "api_examples_dataset"
dataset_ID
```
'api\_examples\_dataset' Out[26]:

In [27]:

```
params = {"id": dataset_ID}
try:
    response = requests.get(API_URL, params = params)
except requests.exceptions.RequestException as e:
    print("ERROR ACCESSING API: ", API_URL, e.__str__())
```
Showing results (Must fail): Without the authorization token the Dataset is not accessible

```
In [28]:
          dataset = response.json()
          dataset
```
{'help': 'https://service.tib.eu/ldmservice/api/3/action/help\_show?name=package\_show Out[28]:

```
',
'error': {' type': 'Not Found Error', 'message': 'Not found'},
 'success': False}
```
#### Now defining the user token.

```
In [ ]: user_token = 'eyJ0eXAiOiJKV1QiLCJhbGciOiJIUzI1NiJ9.eyJqdGkiOiIxTWxXZ0lVeGtoX3Q3TzhkYi0zM0hHal96RUo0eFFIY0l1N2Y0enF3a0Jyai13THhLSm
           params = {"id": dataset ID}try:
                response = requests.get(API_URL, params = params, headers={'Authorization': user_token})
            except requests.exceptions.RequestException as e:
                print("ERROR ACCESSING API: ", API URL, e. str ())
           \left\langle \right\rangleIn [ ]: dataset = response.json().get('result')
           dataset
Out[ ]: {'author': 'John Doe',
             .<br>'author_email': 'johndoe@mail.com',<br>'creator user id': '17755db4-395a-4b3b-ac09-e8e3484ca700',
              'id': '64ba61cf-d93a-46fe-aacc-f975f03f1f62',
             'isopen': False,<br>'license_title': None,
              "metadata_created': '2022-11-03T12:14:58.727042',<br>"metadata_modified': '2022-11-03T12:14:58.727049',
              'name': 'api_examples_dataset'
              'notes': 'This is the description of the Dataset',
              'num_resources': 0,
              'num_tags': 0,<br>'organization': {'id': '0c5362f5-b99e-41db-8256-3d0d7549bf4d',
              "name": "tib",<br>"title": "TIB",
               'type': 'organization',
                'description': 'The German National Library of Science and Technology, abbreviated TIB, is the national library of the Federa
             1 Republic of Germany for all fields of engineering, technology, and the natural sciences.
               wepupire or Germany for all fields of engineering, technology, and the natural sciences. ,<br>'image_url': 'https://www.tib.eu/typo3conf/ext/tib_tmpl_bootstrap/Resources/Public/images/TIB_Logo_en.png',<br>'created': '2017-11-23T
               'is_organization': True,<br>'approval_status': 'approved',
               'state': 'active'},
              'owner_org': '0c5362f5-b99e-41db-8256-3d0d7549bf4d',<br>'private': True,
              "privace", "nue",<br>"services_used_list': '',<br>"state': 'active',<br>"title': 'API Examples Dataset',
              'type': 'dataset',
              'resources': [],
              'tags': [],<br>'extras': [],<br>'groups': [],
              'relationships_as_subject': [],
              'relationships_as_object': [],
              'doi': '10.23680/2z9wcpvo',
              'doi_status': False,
              'domain': 'localhost:5000',
              'doi date published': None,
              'doi_publisher': 'TIB'}
```

```
In [29]:
          # Here you have the code selectable!
          "" "" ""
          user_token = 'eyJ0eXAiOiJKV1QiLCJhbGciOiJIUzI1NiJ9.eyJqdGkiOiIxTWxXZ0lVeGtoX3Q3TzhkYi
          params = {"id": dataset_ID}
          try:
               response = requests.get(API_URL, params = params, headers={'Authorization': user
          except requests.exceptions.RequestException as e:
                print("ERROR ACCESSING API: ", API_URL, e.__str__())
          dataset = response.json().get('result')
          dataset
          "" "" ""
          "" ""
```
Out[29]:

''

## Example 9: Create User

Create a new User. Only authorized users are allowed to create Users, for that a user token for a valid authorized user should be provided to the API.

The token can be created in LDM into User's accound details, tab "API Tokens" and must be copied and saved at the moment of creation. After that is not visible any more.

In [30]:

```
API_URL = API_Base_URL + "user_create"
print("API URL is: ", API_URL)
print("Method: POST")
```
API URL is: https://service.tib.eu/ldmservice/api/3/action/user\_create Method: POST

In [31]:

```
user_dict = {
        "name": "john_doe",
        "email": "johndoe@mail.com",
        "password": "password123",
        "fullname": "John Doe"
        }
```
Showing results:

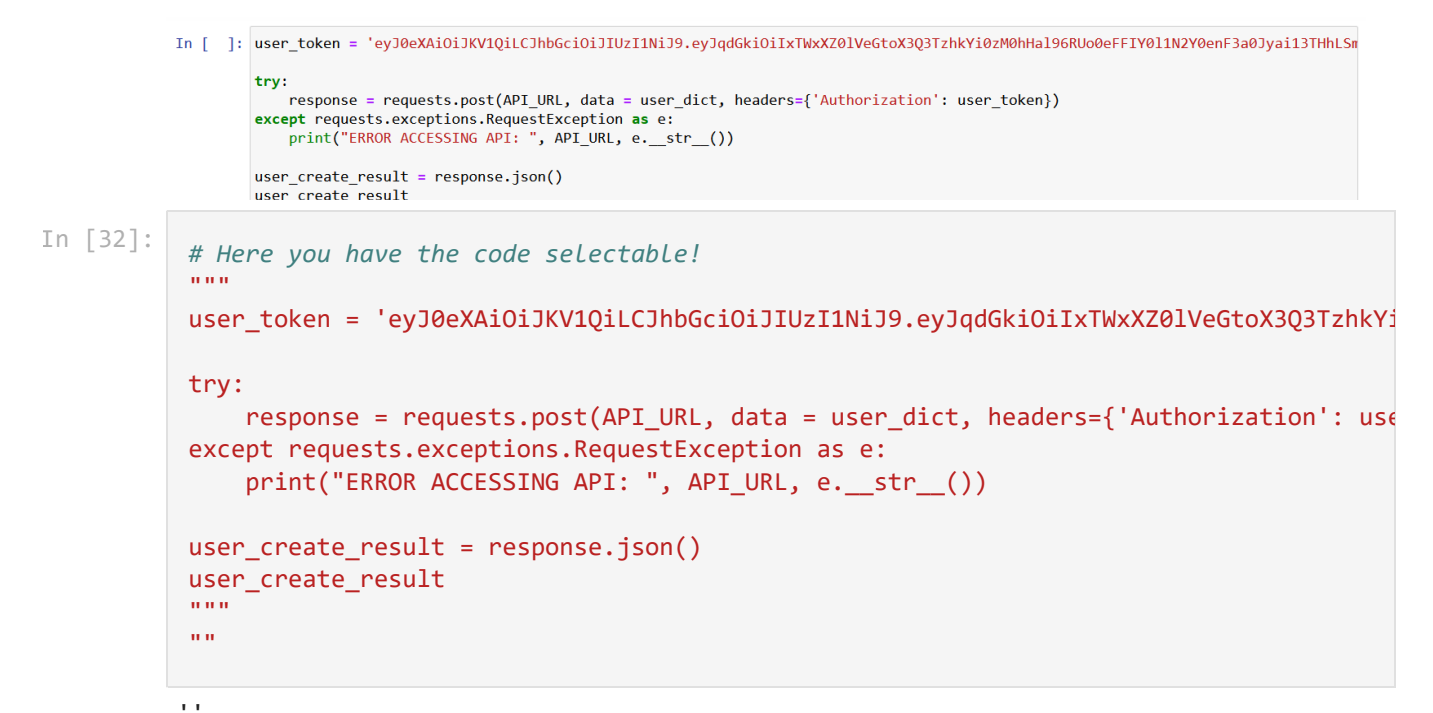

#### Out[32]:

#### The User just created in LDM

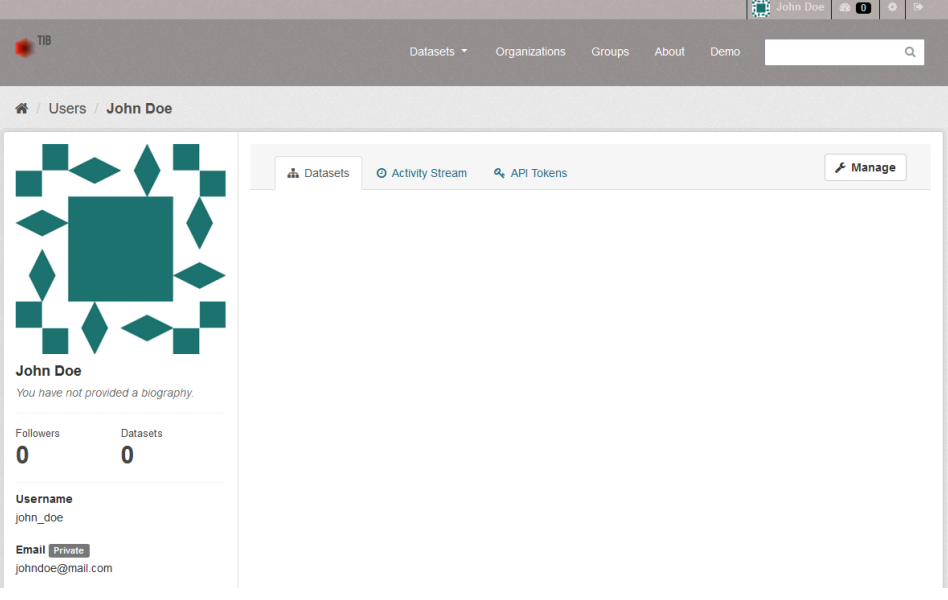

# Example 10: Upload a Dataset

On this context "Upload a Dataset" means the insertion of a new Dataset with metadata and resources into LDM using the API.

The procedure is similar to "Example 7: Create Dataset" but in this example more details are explained.

Only authorized users are allowed to create Datasets, for that a user token for a valid user should be provided to the API.

Notice: The token can be created in LDM into User's accound details, tab "API Tokens" and must be copied and saved at the moment of creation. After that is not visible any more.

```
API_URL = API_Base_URL + "package_create"
print("API_URL_is: ", API_URL)
print("Method: POST")
```
API URL is: https://service.tib.eu/ldmservice/api/3/action/package\_create Method: POST

This is a basic Dataset dictionary with the mandatory metadata needed for the insertion, but it can be extended adding more metadata. The result of the API operation "package\_show" (see response in "Example 4: Show Dataset's data") can be used as referece for the addition of more fields to the dictionary.

The metadata fields are defined in LDM's metadata schema and only fields listed in "package\_show" operation are allowed.

```
In [34]:
```
*# Notice: we are creating a private dataset for the user identified later by the token # The following are the required fields*

```
In [133]: \text{par}(M) = \text{par}(M) = \textdataset_dict = {
                                              "name": "api-examples-dataset-2",
                                               "title": "API Examples Dataset-2",
                                              "private": True,
                                              "author": "John Doe",
                                               "author_email": "johndoe@mail.com",
                                               "notes": "This is the description of the Dataset",
                                              "owner_org": "api_example1",
                                              }
```
#### Name:

Notice the name should be created parsing the "title" to lowercase and replacing whitespaces with scores (-).

"name": "api-examples-dataset-2"

#### Public or Private:

Notice the Dataset could be created as public or private for the user authorizing the operation setting "private" to False or True respectivelly. On this example the Dataset is "private".

#### "private": **True**

#### Owner Organization:

Notice the Dataset created will bellong to the organization descripted in "owner\_org" by the Organization's "ID" or Organization's "name" (see response in "Example 3: Show Organization's data" for reference).

The Organization must already exists in LDM. Otherwise should be created following the instructions on "Example 6: Setting user token to perform privileged operations (Example: Create Organization) before inserting the Dataset".

#### "owner\_org": "api-example-organization"

In case the Organization doesn't exists and is referenced in a "package create" operation the API will notice an error:

{'owner\_org': ['Organization does not exist'], '\_\_type': 'Validation Error'}, 'success': False} **Inserting the New Dataset:** 

Notice: this code can't be run live due to security. The authorization token can't be shared. Selectable code bellow.

```
In \Gamma 1:
                  user_token = 'eyJ0eXAiOiJKV1QiLCJhbGciOiJIUzI1NiJ9.eyJqdGkiOiJxUkdrRExJdy00VU5CVTdJbklzeVBsanNmOHdwYjRQQWRSdmpnUUtDN29MMXYxU
               4 try:
                       response = requests.post(API_URL, data = dataset_dict, headers={'Authorization': user_token})
               6 except requests exceptions RequestException as e:
                       print("ERROR ACCESSING API: ", API URL, e. str ())
              9 dataset_create_result = response.json()<br>10 dataset_create_result
              11\,\langle\rightarrowOut[ ]: {'help': 'http://localhost:5000/api/3/action/help_show?name=package_create',
               success': True,
              'result': {'author': 'John Doe',
                resurt . . autour . . Jounn Due ,<br>'author_email': 'johndoe@mail.com',<br>'creator_user_id': '17755db4-395a-4b3b-ac09-e8e3484ca700',
                'id': 'ab2c9d5d-0109-4c3a-a61a-34d0a1dd022b',
                'isopen': False,<br>'license_title': None,
                "metadata_created': '2022-12-06T11:38:41.255770',<br>"metadata_modified': '2022-12-06T11:38:41.255778',
                'name': 'api-examples-dataset-2',<br>'notes': 'This is the description of the Dataset',
                'num_resources': 0,
                'num\_tags': 0,'organization': {'id': '418c44ac-f36a-498d-bed8-7d049b2a22e4',
                  'name': 'api_example1',<br>'title': '',<br>'type': 'organization',
                  ",r-"".escription": 'API Example Organization',<br>'description': 'API Example Organization',<br>'image_url': 'https://www.tib.eu/typo3conf/ext/tib_tmpl_bootstrap/Resources/Public/gfx/logos/tib-full.svg',<br>'created': '2022-11-03T
                'private': True,
                  services_used_list': '',
                "state": "active",<br>"title": "API Examples Dataset-2",<br>"type": "dataset",
                 'resources': [],
                'tags': [],<br>'extras': [],<br>'groups': [],
                "<br>"relationships_as_subject': [],<br>"relationships_as_object': [],
                'doi': '10.23680/hzpdhljp',
                doi_status': False,<br>'domain': 'localhost:5000',
                 'doi date published': None,
                'doi_publisher': 'TIB'}}
```
The Dataset just created in LDM

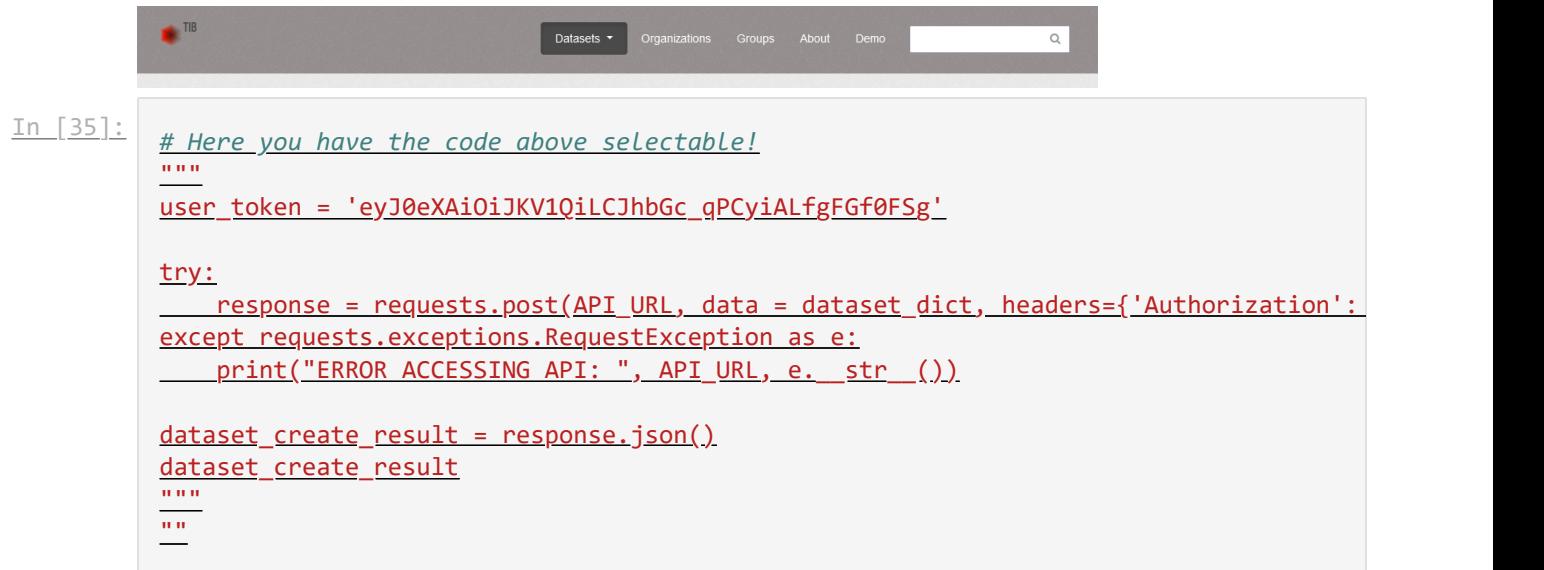

 $\frac{Out[35]:}{ }$ 

Adding resources to the Dataset:

Notice in the result of the previous step the fields "id" and "name" of the Dataset just created. Those fields are going to be used in the following examples inserting two resources to the Dataset.

"id": "ab2c9d5d-0109-4c3a-a61a-34d0a1dd022b"

"name": "api-examples-dataset-2"

The API call for adding resources:

In [36]:

API\_URL **=** API\_Base\_URL **+** "resource\_create" print("API URL is: ", API\_URL) print("Method: POST")

API URL is: https://service.tib.eu/ldmservice/api/3/action/resource\_create Method: POST

Adding the first resource:

The Dataset in wich the Resource will be inserted is defined by Dataset's "id" .

With "url type" empty the resource will be inserted as a link to an URL defined in "url".

In [37]:

resource\_dict **=** {"package\_id": "ab2c9d5d-0109-4c3a-a61a-34d0a1dd022b",

"description": "This is a sample resource for demonstration purpose: "format": "svg", "name": "TIB logo", "url": "https://www.tib.eu/typo3conf/ext/tib\_tmpl\_bootstrap/Resource "url\_type": ""}

Inserting the New Resource:

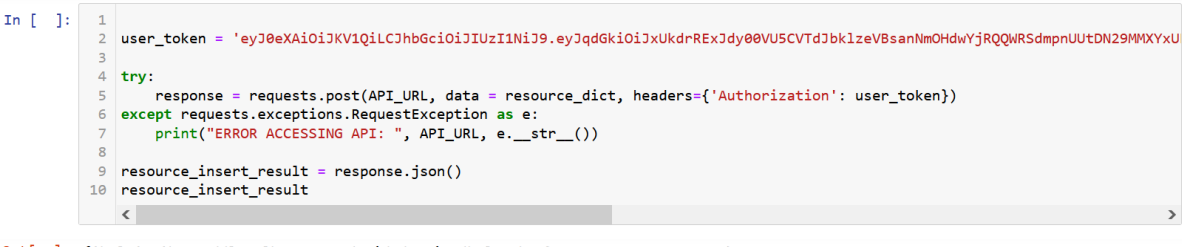

Out[ ]: {'help': 'http://localhost:5000/api/3/action/help\_show?name=resource\_create',

```
'success': True,
'result': {'cache last updated': None,
  cache_url': None,
 cache_ard : none,<br>'created': '2022-12-06T12:35:39.686019',<br>'description': 'This is a sample resource for demonstration purposes.',
 "format": "SVG",<br>"format": "SVG",<br>"ad": "26bd95b3-48d0-46ed-9cd5-40316b5e5110",
 "<br>"last_modified': None,<br>"metadata_modified': '2022-12-06T12:35:39.682249',
 'mimetype': 'image/svg+xml',
 mimetype : image/svg+<br>'mimetype_inner': None,<br>'name': 'TIB logo',
 'package_id': 'ab2c9d5d-0109-4c3a-a61a-34d0a1dd022b',
 'position': 0,'resource_type': None,
 'size': None,<br>'state': 'active',
```
Adding the seccond resource:

The Dataset in wich the Resource will be inserted is defined by Dataset's "name" .

With "url\_type" as "upload" the resource will be inserted as a file uploaded into the dataset and copied from "url".

In this case the file must be sent in the request to the API as "multipart/form-data". On Python this can be made sending the opened file as "file" parameter to the request call as we can see bellow:

In [38]:

resource\_dict **=** {"package\_id": "api-examples-dataset-2",

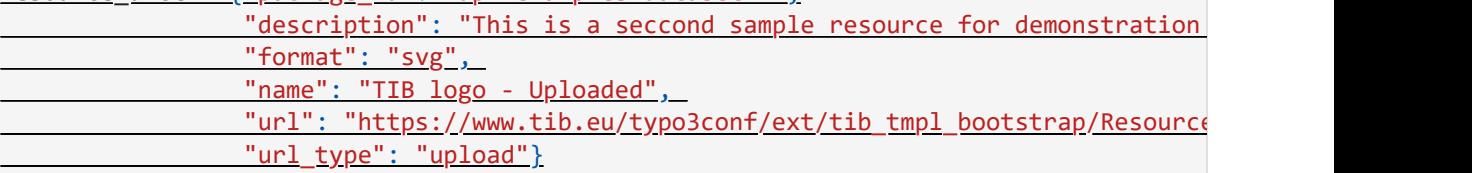

#### Inserting the New Resource:

```
In [ ]: 1 from urllib.request import urlopen
              user_token = 'eyJ0eXAiOiJKV1QiLCJhbGciOiJIUzI1NiJ9.eyJqdGkiOiJxUkdrRExJdy00VU5CVTdJbklzeVBsanNmOHdwYjRQQWRSdmpnUUtDN29MMXYxU
            5 files = ('upload', urlopen(resource dict['url']))]
            7 try:
           Presponse = requests.post(API_URL, data = resource_dict, headers={'Authorization': user_token}, files=files)<br>9 except requests.exceptions.RequestException as e:
                  print("ERROR ACCESSING API: ", API_URL, e._str_())
           10
          1112 resource insert result = response.json()
           13 resource_insert_result
          14\leq
```
Out[ ]: {'help': 'http://localhost:5000/api/3/action/help\_show?name=resource\_create', out[ ]: {'help': 'http://localhost:5000/api/3/action/help\_show?name=resource\_create',<br>'success': True,<br>'result': {'cache\_last\_updated': None,<br>'created': '2022-12-06T12:48:13.212965',<br>'description': 'This is a seccond sampl

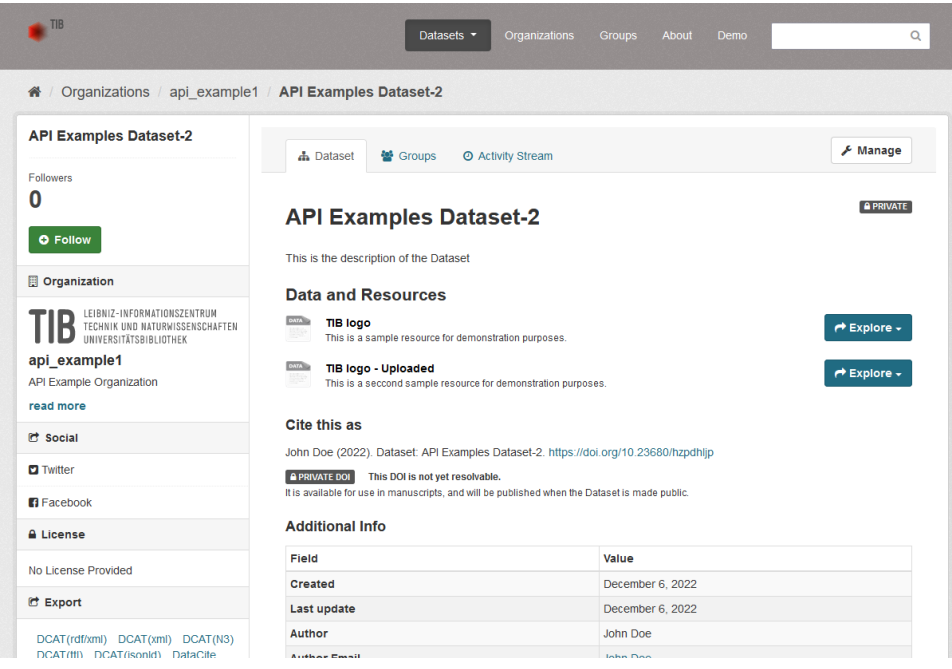

The first resourse is of type URL:

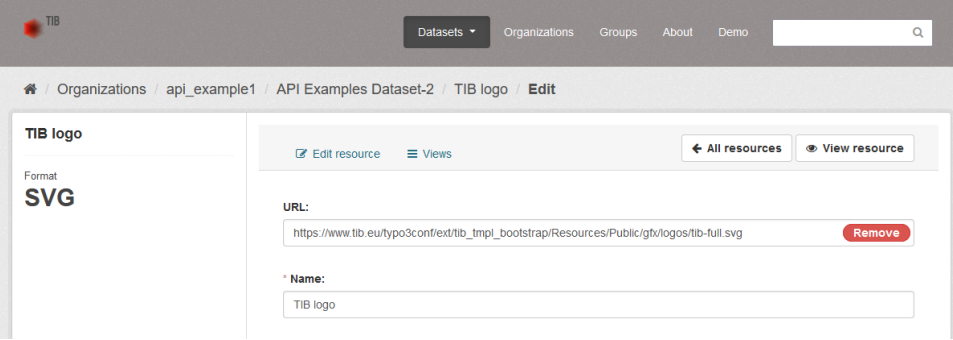

The seccond resourse is of type FILE:

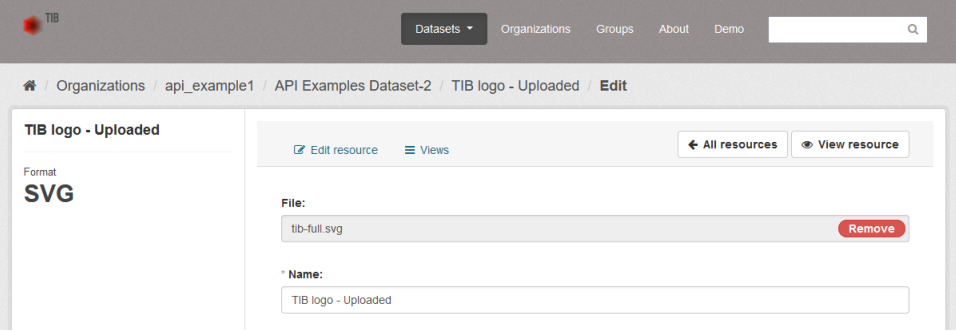

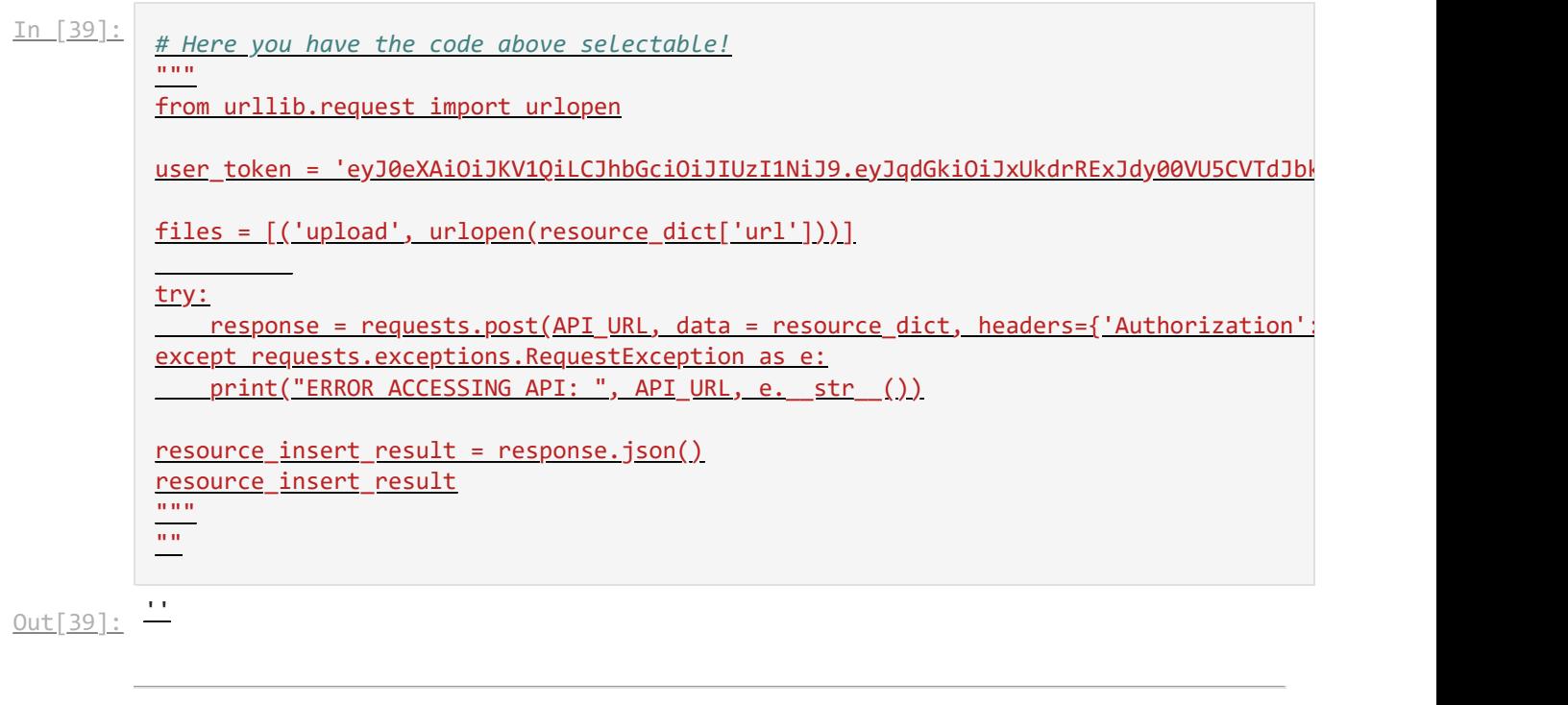

# Example 11: Download a Dataset

On this context "Download a Dataset" means obtaining the Dataset's metadata and Resource's metadata including the URLs for downloading the files using a web browser or programming code.

The procedure is similar to "Example 4: Show Dataset's data" but in this example more details are explained.

Only authorized users are allowed to access private Datasets, for that a user token for a valid user should be provided to the API in that case.

Notice: The token can be created in LDM into User's accound details, tab "API Tokens" and must be copied and saved at the moment of creation. After that is not visible any more.

In [40]:

API\_URL **=** API\_Base\_URL **+** "package\_show" print("API URL is: ", API\_URL) print("Method: GET")

API URL is: https://service.tib.eu/ldmservice/api/3/action/package\_show Method: GET

In this example the Dataset created in previous example "Example 10: Upload a Dataset" is used:

In [41]: dataset\_ID **=** "api-examples-dataset-2" dataset\_ID

'api-examples-dataset-2'  $Out[41]:$ 

#### Accessing Dataset's metadata:

```
In [ ]: ] ] ] ] [ ] [ ] [ ] [ ] [ ] [ ] [ ] [ ] [ ] [ ] [ ] [ ] [ ] [ ] [ ] [ ] [ ] [ ] [ ] [ ] [ ] [ ] [ ] [ ] user_token = 'eyJ0eXAiOiJKV1QiLCJhbGciOiJIUzI1NiJ9.eyJqdGkiOiJxUkdrRExJdy00VU5CVTdJbklzeVBsanNmOHdwYjRQQWRSdmpnUUtDN29MMXYxU
               4 try:
                        response = requests.get(API_URL, params = params, headers={'Authorization': user_token})
               6 except requests.exceptions.RequestException as e:<br>7 print("ERROR ACCESSING API: ", API_URL, e.__str__())
               8
                  \langle
```
**Showing Dataset and Resources metadata:** 

```
In [ ]: ] 1 dataset = response.json().get('result')
                2 dataset
Out[ ]: {'author': 'John Doe',<br>'author_email': 'johndoe@mail.com',<br>'creator_user_id': '17755db4-395a-4b3b-ac09-e8e3484ca700',
                'id': 'a\overline{b}2c9d\overline{5}d-0109-4c3a-a61a-34d0a1dd022b','isopen': False,<br>'license_title': None,
                "Intense_title": "None;<br>"metadata_created': '2022-12-06T11:38:41.255770',<br>"metadata_modified': '2022-12-06T12:49:02.802646',
                'name': 'api-examples-dataset-2',
                'notes': 'This is the description of the Dataset',
                 'num_resources': 2<mark>,</mark>
                num_resources : 2,<br>'num_tags': 0,<br>'organization': {'id': '418c44ac-f36a-498d-bed8-7d049b2a22e4',<br>'name': 'api_example1',<br>'title': '',<br>'type': 'organization',
                  'description': 'API Example Organization',<br>'image_url': 'https://www.tib.eu/typo3conf/ext/tib_tmpl_bootstrap/Resources/Public/gfx/logos/tib-full.svg',<br>'created': '2022-11-03T10:12:29.654384',
                  'is_organization': True,<br>'approval_status': 'approved',<br>'state': 'active'},
                 'owner_org': '418c44ac-f36a-498d-bed8-7d049b2a22e4',
                'private': True,<br>'private': True,<br>'services_used_list': '',
                "state": "active",<br>"state": "active",<br>"title": "API Examples Dataset-2",<br>"type": "dataset",
                 'resources': [{'cache_last_updated': None,
                   cold.com . [[ calls_rast_appared : none,<br>'created': '2022-12-06T12:35:39.686019',
                    "description": "This is a sample resource for demonstration purposes.",
                   "commat": "SVG",<br>"format": "SVG",<br>"hash": "',<br>"id': "26bd95b3-48d0-46ed-9cd5-40316b5e5110",
                   'last_modified': None,<br>'metadata_modified': '2022-12-06T12:35:39.682249',
                   "mimetype': 'image/svg+xml',
                   'mimetype_inner': None,
                   'name': 'TIB logo',
                   'position': 0,'resource_type': None,
                   'size': None,<br>'state': 'active',
                   'url': 'https://www.tib.eu/typo3conf/ext/tib_tmpl_bootstrap/Resources/Public/gfx/logos/tib-full.svg',
                   'url_type': ''},
                  dri_cype . f,<br>{'cache_last_updated': None,
                   cache_uss__updated : None,<br>'cache_url': None,<br>'created': '2022-12-06T12:48:13.212965',
                   'description': 'This is a seccond sample resource for demonstration purposes.',<br>'format': 'SVG',<br>'hash': '',
                   'id': 'd28524d2-49ca-4c9d-a4dd-4b19bb03db35','last_modified': None,<br>'metadata_modified': '2022-12-06T12:48:13.207682',
                   'mimetype': 'image/svg+xml',
                   'mimetype_inner': None,
                   'name': 'TIB logo - Uploaded',<br>'package_id': 'ab2c9d5d-0109-4c3a-a61a-34d0a1dd022b',
                   'position': 1,
                  'resource_type': None,
                  'size': None,<br>'state': 'active',
                   'url': 'http://localhost:5000/dataset/ab2c9d5d-0109-4c3a-a61a-34d0a1dd022b/resource/d28524d2-49ca-4c9d-a4dd-4b19bb03db35/dow
              nload/tib-full.svg',
               'url_type': 'upload'}],<br>'tags': [],
```
This is the response above:

In [42]: dataset\_result **=** {'author': 'John Doe', 'author email': 'johndoe@mail.com', 'creator\_user\_id': '17755db4-395a-4b3b-ac09-e8e3484ca700', 'id': 'ab2c9d5d-0109-4c3a-a61a-34d0a1dd022b', 'isopen': **False**, 'license\_title': **None**, 'metadata\_created': '2022-12-06T11:38:41.255770', 'metadata\_modified': '2022-12-06T12:49:02.802646', 'name': 'api-examples-dataset-2', 'notes': 'This is the description of the Dataset', 'num\_resources': 2, <u>'num\_tags': 0,</u> 'organization': {'id': '418c44ac-f36a-498d-bed8-7d049b2a22e4', 'name': 'api\_example1', 'title': '', 'type': 'organization', 'description': 'API Example Organization', 'image\_url': 'https://www.tib.eu/typo3conf/ext/tib\_tmpl\_bootstrap/Resources/Public/ 'created': '2022-11-03T10:12:29.654384', 'is\_organization': **True**, 'approval status': 'approved', 'state': 'active'}, 'owner\_org': '418c44ac-f36a-498d-bed8-7d049b2a22e4', 'private': **True**, services\_used\_list': '' 'state': 'active', 'title': 'API Examples Dataset-2', 'type': 'dataset', 'resources': [{'cache\_last\_updated': **None**, 'cache\_url': **None**, 'created': '2022-12-06T12:35:39.686019', 'description': 'This is a sample resource for demonstration purposes.', 'format': 'SVG', 'hash': '', 'id': '26bd95b3-48d0-46ed-9cd5-40316b5e5110', 'last\_modified': **None**, 'metadata\_modified': '2022-12-06T12:35:39.682249', 'mimetype': 'image/svg+xml', 'mimetype\_inner': **None**, 'name': 'TIB logo', 'package\_id': 'ab2c9d5d-0109-4c3a-a61a-34d0a1dd022b', 'position': 0, 'resource\_type': **None**, 'size': **None**, 'state': 'active', 'url': 'https://www.tib.eu/typo3conf/ext/tib\_tmpl\_bootstrap/Resources/Public/gfx/l 'url\_type': ''}, {'cache\_last\_updated': **None**, 'cache\_url': **None**, 'created': '2022-12-06T12:48:13.212965', 'description': 'This is a seccond sample resource for demonstration purposes.', 'format': 'SVG', 'hash': '', 'id': 'd28524d2-49ca-4c9d-a4dd-4b19bb03db35', 'last\_modified': **None**, 'metadata\_modified': '2022-12-06T12:48:13.207682', 'mimetype': 'image/svg+xml', 'mimetype\_inner': **None**,

 'name': 'TIB logo - Uploaded', 'package\_id': 'ab2c9d5d-0109-4c3a-a61a-34d0a1dd022b', 'position': 1, 'resource\_type': **None**, 'size': **None**, 'state': 'active', 'url': 'http://localhost:5000/dataset/ab2c9d5d-0109-4c3a-a61a-34d0a1dd022b/resourc 'url type': 'upload'}], 'tags': [], 'groups': [], 'relationships\_as\_subject': [], 'relationships\_as\_object': [], 'doi': '10.23680/hzpdhljp', 'doi\_status': **False**, 'domain': 'localhost:5000', 'doi\_date\_published': **None**, 'doi\_publisher': 'TIB'}

All metadata is containded in the dictionary, including Resource's metadata.

#### Number of resourses: 2 Resource 1 metadata: {'cache\_last\_updated': None, cache url': None, 'created': '2022-12-06T12:35:39.686019', 'description': 'This is a sample resource for demonstration purposes.', 'format': 'SVG', 'hash': '', 'id': '26bd95b3-48d0-46ed-9cd5-40316b5e5110', 'last modified': None, 'metadata\_modified': '2022-12-06T12:35:39.682249', 'mimetype': 'image/svg+xml', 'mimetype inner': None, 'name': 'TIB logo', 'package\_id': 'ab2c9d5d-0109-4c3a-a61a-34d0a1dd022b', 'position': 0, 'resource\_type': None, 'size': None, 'state': 'active', 'url': 'https://www.tib.eu/typo3conf/ext/tib\_tmpl\_bootstrap/Resources/Public/gfx/log os/tib-full.svg', 'url\_type': ''} Resource 2 metadata: {'cache\_last\_updated': None, In [43]: **import** pprint *# Amount of resources* print("Number of resourses: ", dataset result['num\_resources']) *# Resource 1 metadata* print("Resource 1 metadata:") pprint.pprint(dataset\_result['resources'][0]) *# Resource 1 metadata* print("Resource 2 metadata:") pprint**.**pprint(dataset\_result['resources'][1])

'cache url': None,

'created': '2022-12-06T12:48:13.212965',

'description': 'This is a seccond sample resource for demonstration purposes.',

'format': 'SVG',

 $'$ hash':  $'$ '.

'id': 'd28524d2-49ca-4c9d-a4dd-4b19bb03db35',

'last modified': None,

'metadata\_modified': '2022-12-06T12:48:13.207682',

'mimetype': 'image/svg+xml',

'mimetype\_inner': None,

'name': 'TIB logo - Uploaded',

'package\_id': 'ab2c9d5d-0109-4c3a-a61a-34d0a1dd022b',

'position': 1,

'resource\_type': None,

'size': None,

'state': 'active',

 'url': 'http://localhost:5000/dataset/ab2c9d5d-0109-4c3a-a61a-34d0a1dd022b/resource/ d28524d2-49ca-4c9d-a4dd-4b19bb03db35/download/tib-full.svg',

#### Resourse's URLs

#### In [44]:

*# Resource 1 metadata* print("Resource 1 URL:") print(dataset result['resources'][0]["url"])

*# Resource 2 metadata* print("Resource 2 URL:") print(dataset\_result['resources'][1]["url"])

Resource 1 URL:

https://www.tib.eu/typo3conf/ext/tib\_tmpl\_bootstrap/Resources/Public/gfx/logos/tib-fu ll.svg

Resource 2 URL:

http://localhost:5000/dataset/ab2c9d5d-0109-4c3a-a61a-34d0a1dd022b/resource/d28524d2- 49ca-4c9d-a4dd-4b19bb03db35/download/tib-full.svg

In [45]:

*# Here you have the code above selectable!*

"""  $params = \{ "id": dataset ID \}$ 

user\_token = 'eyJ0eXAiOiJKV1QiLCJhbGciOiJIUzI1NiJ9.eyJqdGkiOiJxUkdrRExJdy00VU5CVTdJbk

try:

response = requests.get(API\_URL, params = params, headers={'Authorization': user except requests.exceptions.RequestException as e: print("ERROR ACCESSING API: ", API\_URL, e.\_\_str\_\_())  $"''"$ 

 $\begin{array}{c} 0.0 \\ 0.0 \\ \hline \end{array}$ 

 $Out[45]:$   $-$